## How to Add Member Benefits on Your Association Website

In partnership with BIO Business Solutions®

## Option 1: Link to your existing association webpage on bio.org. This webpage displays your unique endorsed programs available to members. <u>Level: Easy</u>

- 1. Add a Member Benefits/Member Discounts tab, button, or text on your website and link to your association's website.
  - a. All participating affiliate links can be found here https://www.bio.org/save/programs.
- 2. If you would like to provide intro copy, tailor the following:
  - a. [ASSOCIATION NAME] offers its members cost-savings on business-critical products and services through its partnership with Biotechnology Innovation Organization (BIO). In 2021, more than 4,700 life science companies saved over \$705 million on lab supplies, finance, HR, and other BIO Business Solutions programs. Join them, reduce overhead costs, and save by clicking on the link below.

## Option 2: Display endorsed programs and direct member companies to existing programs' pages on bio.org/save. <u>Level: Moderate</u>

- 1. Work with your website team to create a Member Benefits/Member Discounts, etc. page on your association website.
- 2. Access and download the BBS Partner logos on ShareVault.
- 3. Add the logos to your Member Benefits page.
- 4. Add an action button or link, such as "Learn More," to direct your members to the Partners' pages on bio.org/save.
  - a. I.e. <a href="https://www.bio.org/save/adp">https://www.bio.org/save/adp</a>, <a href="https://www.bio.org/save/adp">https://www.bio.org/save/adp</a>, <a href="https://www.bio.org/save/adp">https://www.bio.org/save/adp</a>, <a href="https://www.bio.org/save/adp">https://www.bio.org/save/adp</a>, <a href="https://www.bio.org/save/adp">https://www.bio.org/save/adp</a>, <a href="https://www.bio.org/save/adp">https://www.bio.org/save/adp</a>, <a href="https://www.bio.org/save/adp">https://www.bio.org/save/adp</a>, <a href="https://www.bio.org/save/adp">https://www.bio.org/save/adp</a>, <a href="https://www.bio.org/save/adp">https://www.bio.org/save/adp</a>.
  - b. All links can be found here https://www.bio.org/save/programs.

## Option 3: Display your endorsed programs and accompanying member benefits on your association website. Customize this webpage and member experience. <u>Level: Requires a bit more time and effort.</u>

- 1. Access and download the BBS Partner logos on ShareVault.
- 2. Add the logos to your Member Benefits page.
- 3. Access the programs' information on https://www.bio.org/save/programs.
- 4. Work with your website/marketing teams to format this content on your website.

Email <u>dcarrillo@bio.org</u> for assistance and with any questions.

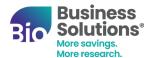